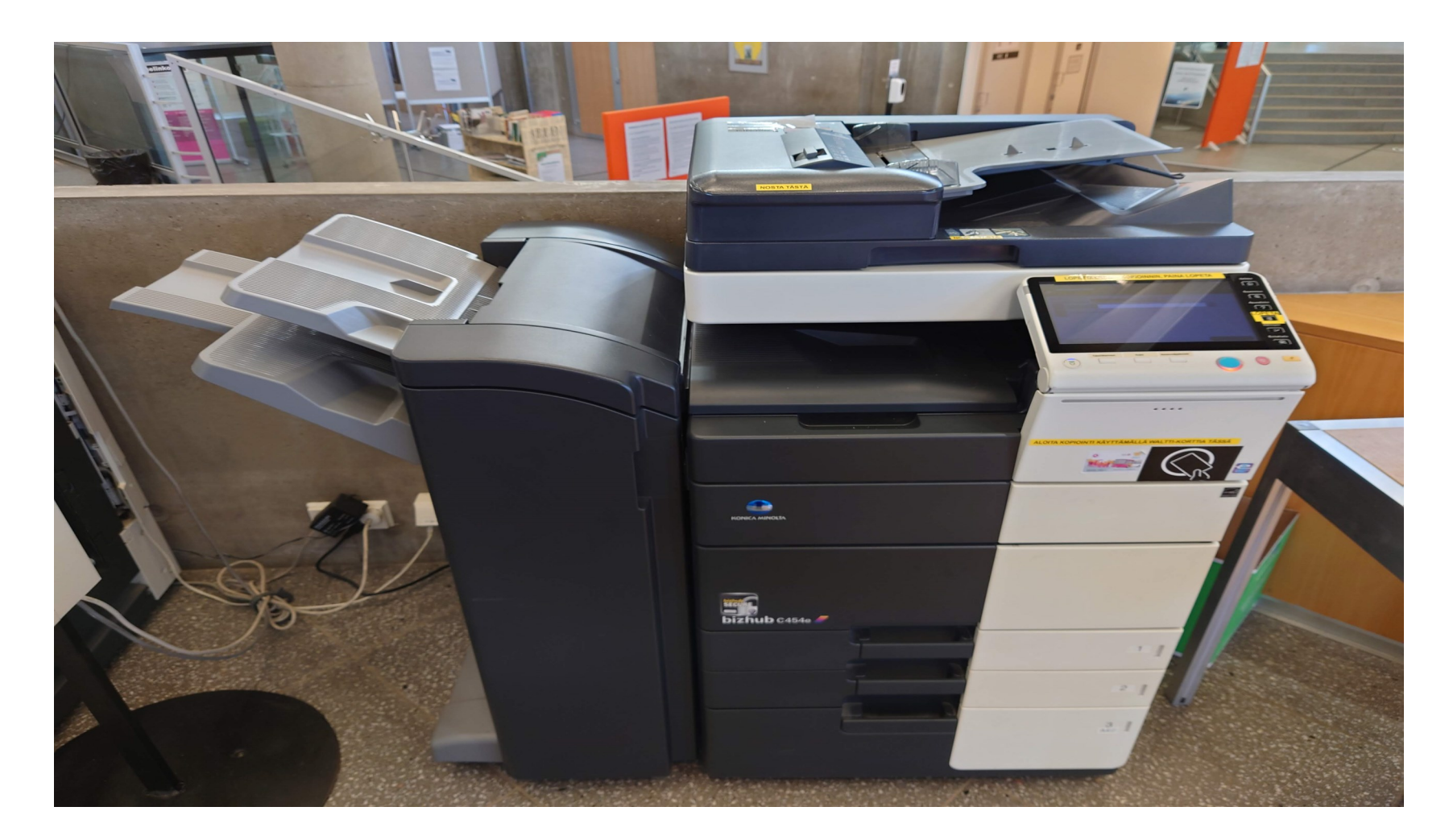

# Digiverstas

## **Skannaus monitoimilaitteella**

Monitoimilaitteella voi tulostaa ja skannata kopioita ja asiakirjoja paperille, muistitikulle tai suoraan sähköpostiin.

Monitoimilaitteella voi tulostaa joko A4– tai A3 –kokoisia tulosteita. Tulosteen koko ei vaikuta hintaan. Skannaaminen on maksutonta. Lisätietoa saat henkilökunnalta.

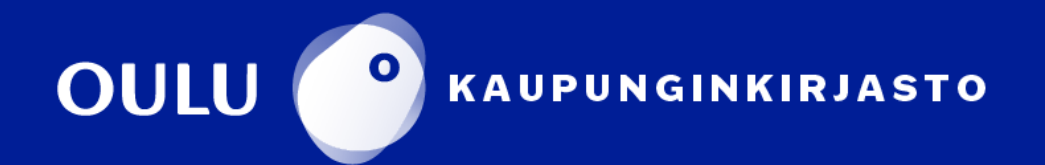

#### Skannauksen perusnäkymä

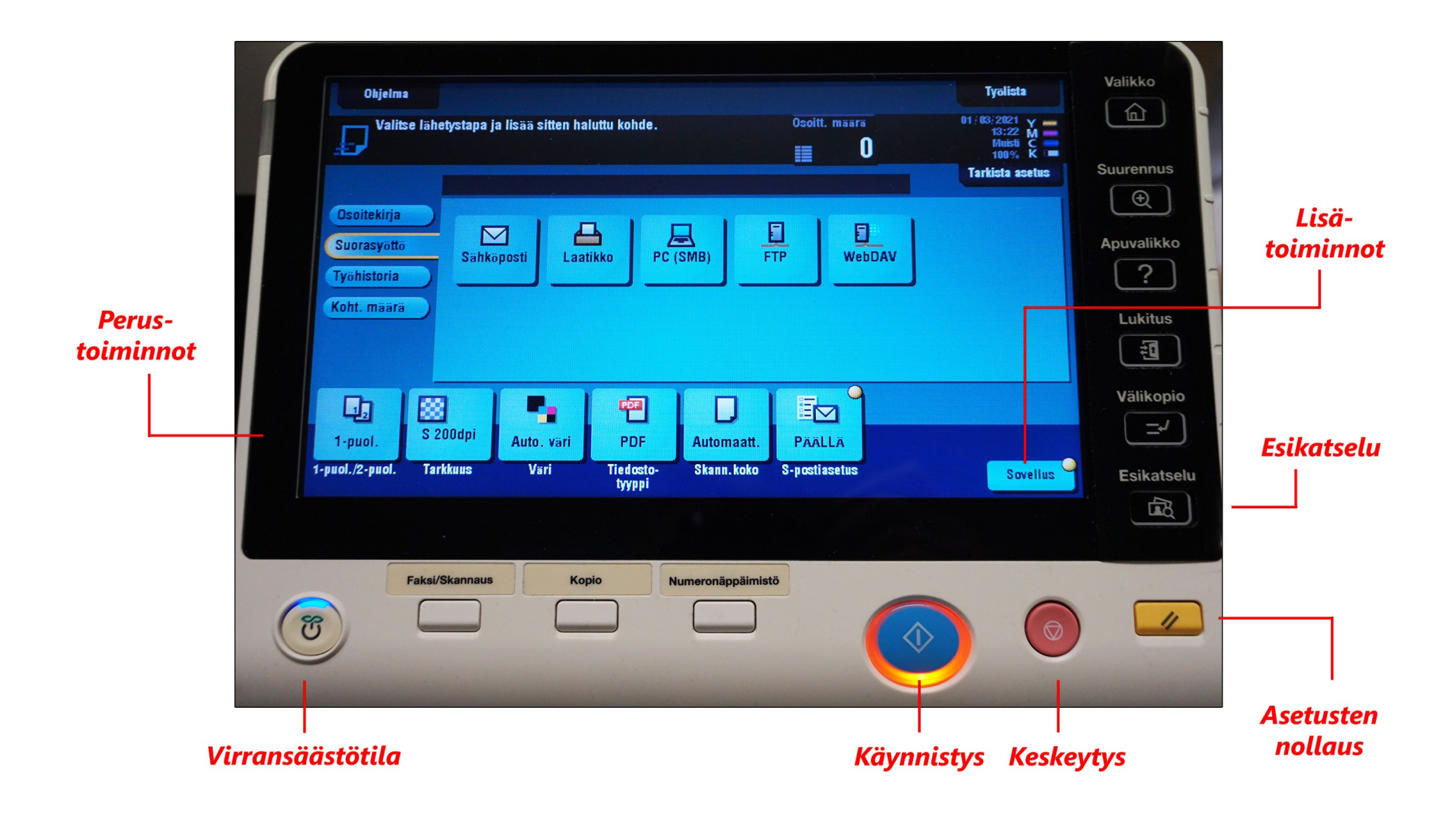

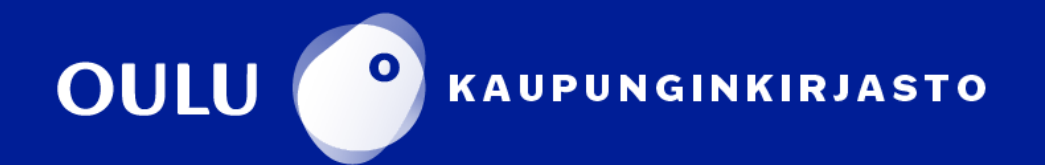

### 1 Skannaaminen sähköpostiin

Valitse ensin skannaus

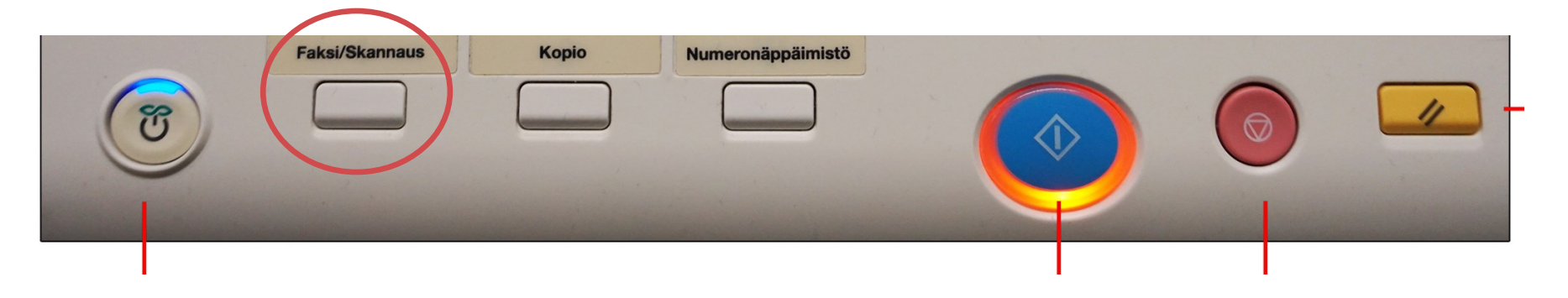

#### **Syöttölaitteen kautta:**

Syöttölaitetta kannattaa käyttää silloin, kun skannataan useita sivuja sisältäviä, standardipaperikokoisia asiakirjoja. Aseta skannattavat paperit syöttölaitteeseen siten, että ensimmäinen sivu tulee pinon päällimmäiseksi tekstipuoli ylöspäin.

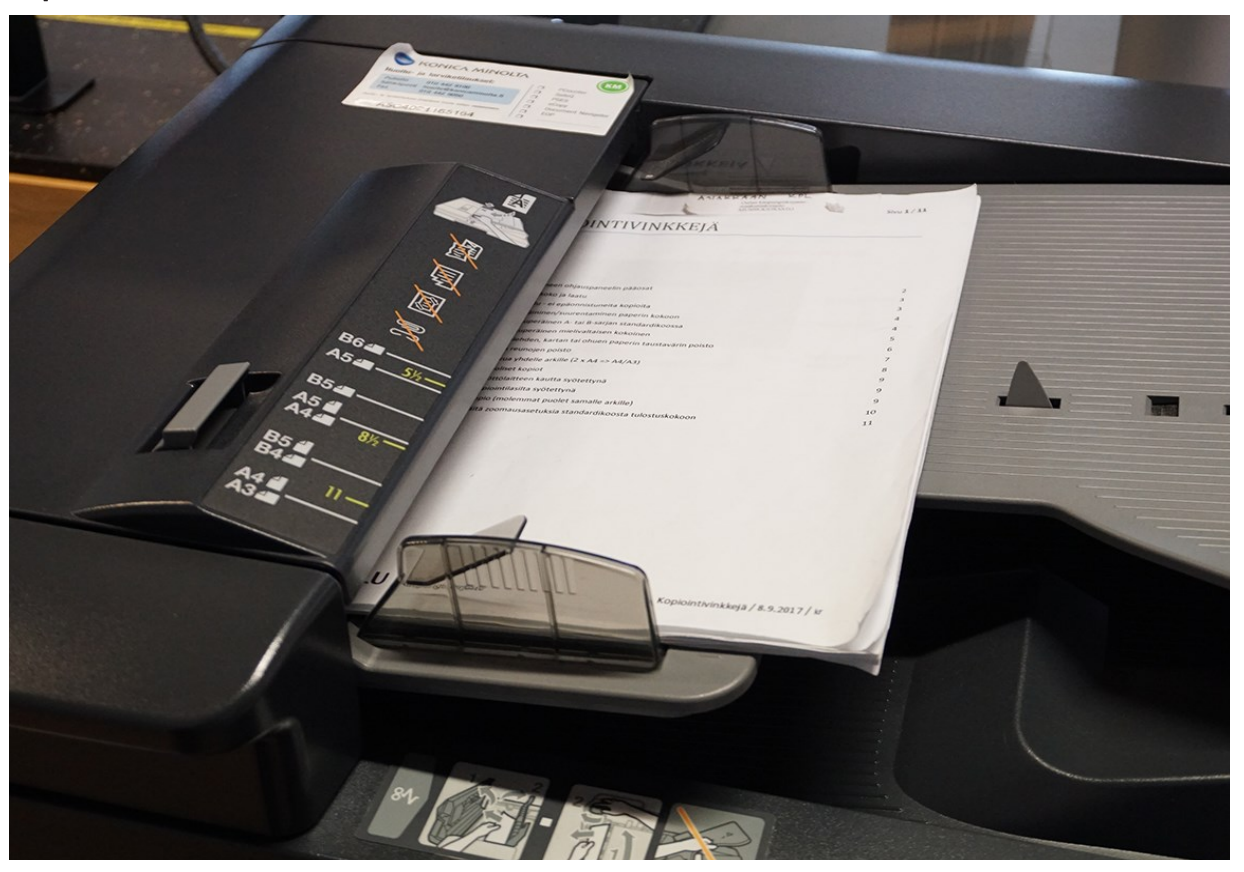

#### **Huomautuksia:**

#### **Poista** asiakirjasta niitit ennen syöttölaitteelle asettamista.

**Älä laita** syöttölaitteelle postikortteja, valokuvia, pienikokoista paperia, kalvoja, valokuvapaperia tai ohutta paperia (esim. lehtileikkeitä). Aseta ne valotuslasille.

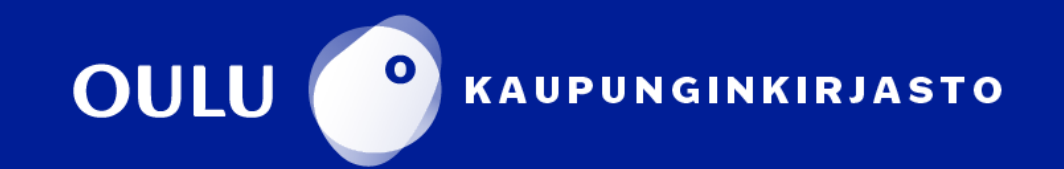

#### **Valotuslasin kautta:**

Aseta paperi valotuslasille kopioitava puoli alaspäin. Kohdista se lasin vasempaan yläreunaan, kuvan osoittamalla tavalla.

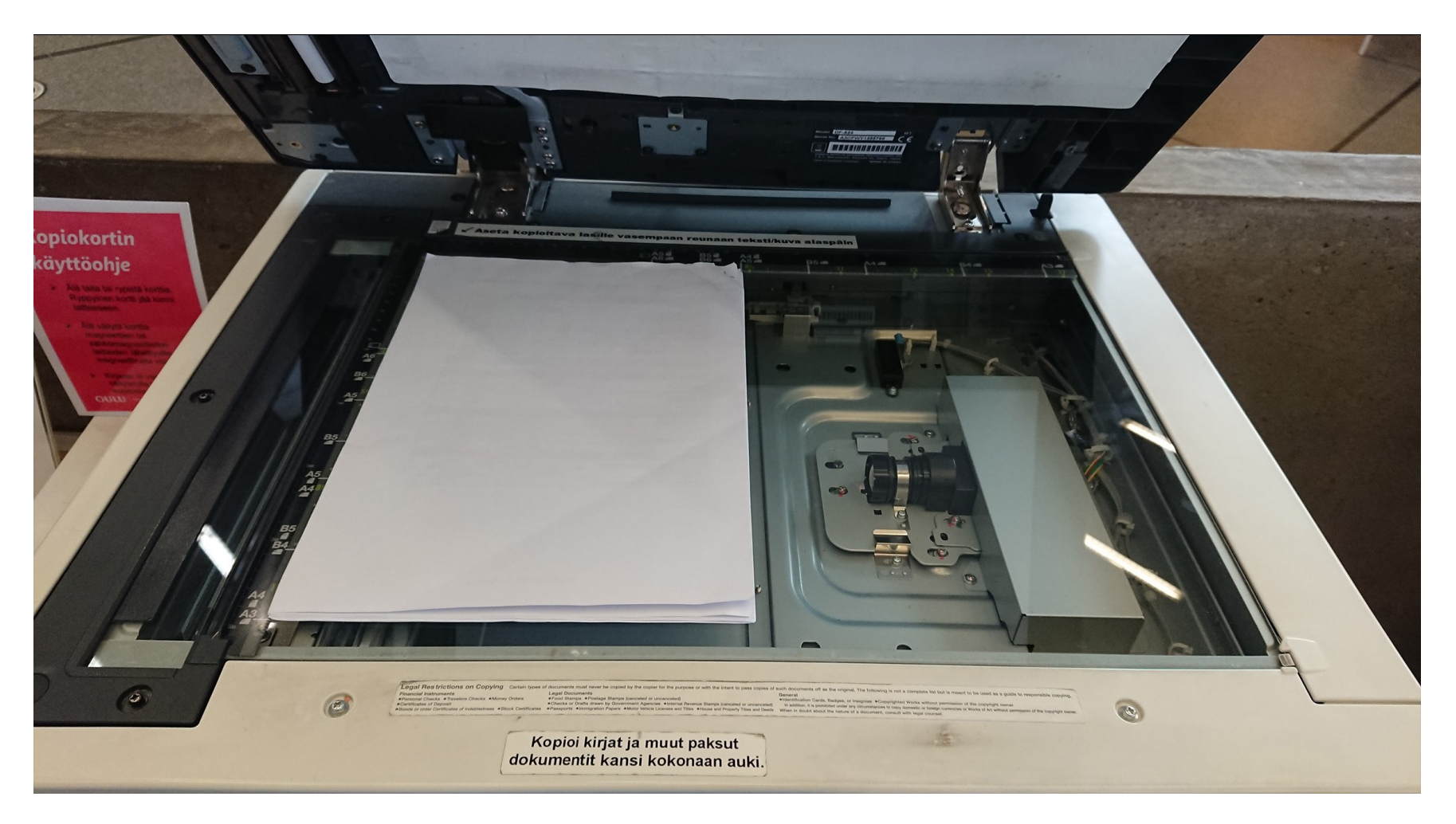

1. Paina **Sähköposti**-kuvaketta ruudulta ja syötä sähköpostiosoitteesi. @ merkin saat valittua painamalla **Siirto** ja @-merkkiä, sen jälkeen paina uudelleen **Siirto**. Paina lopuksi oikein-merkkiä oikeasta alalaidasta.

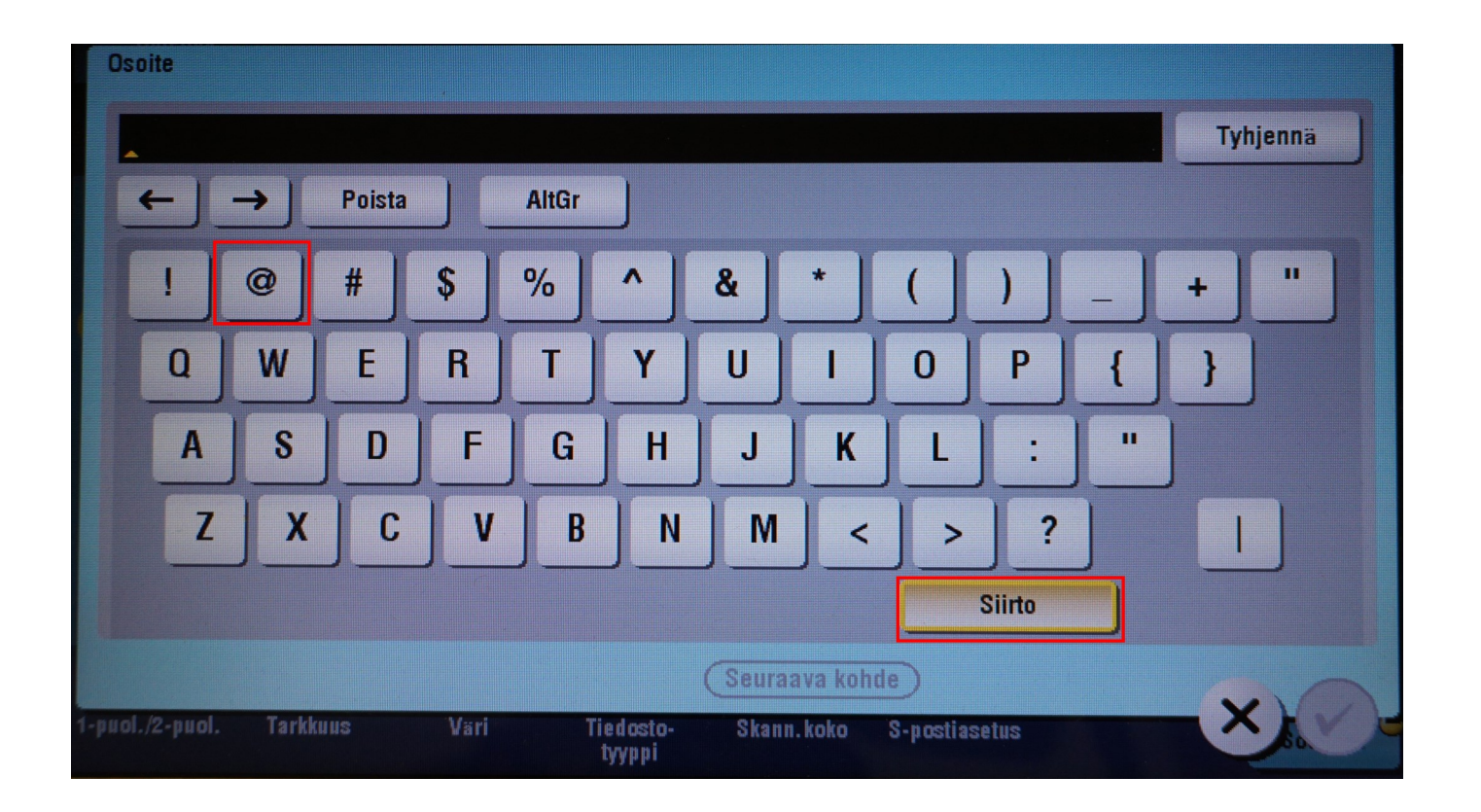

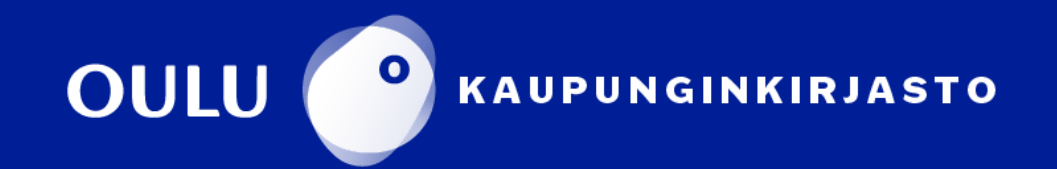

2. Paina sinistä käynnistyspainiketta aloittaaksesi skannauksen. Lopuksi laite lähettää skannatun asiakirjan syöttämääsi sähköpostiosoitteeseen. Kannattaa vielä tarkistaa, että sähköposti tuli perille.

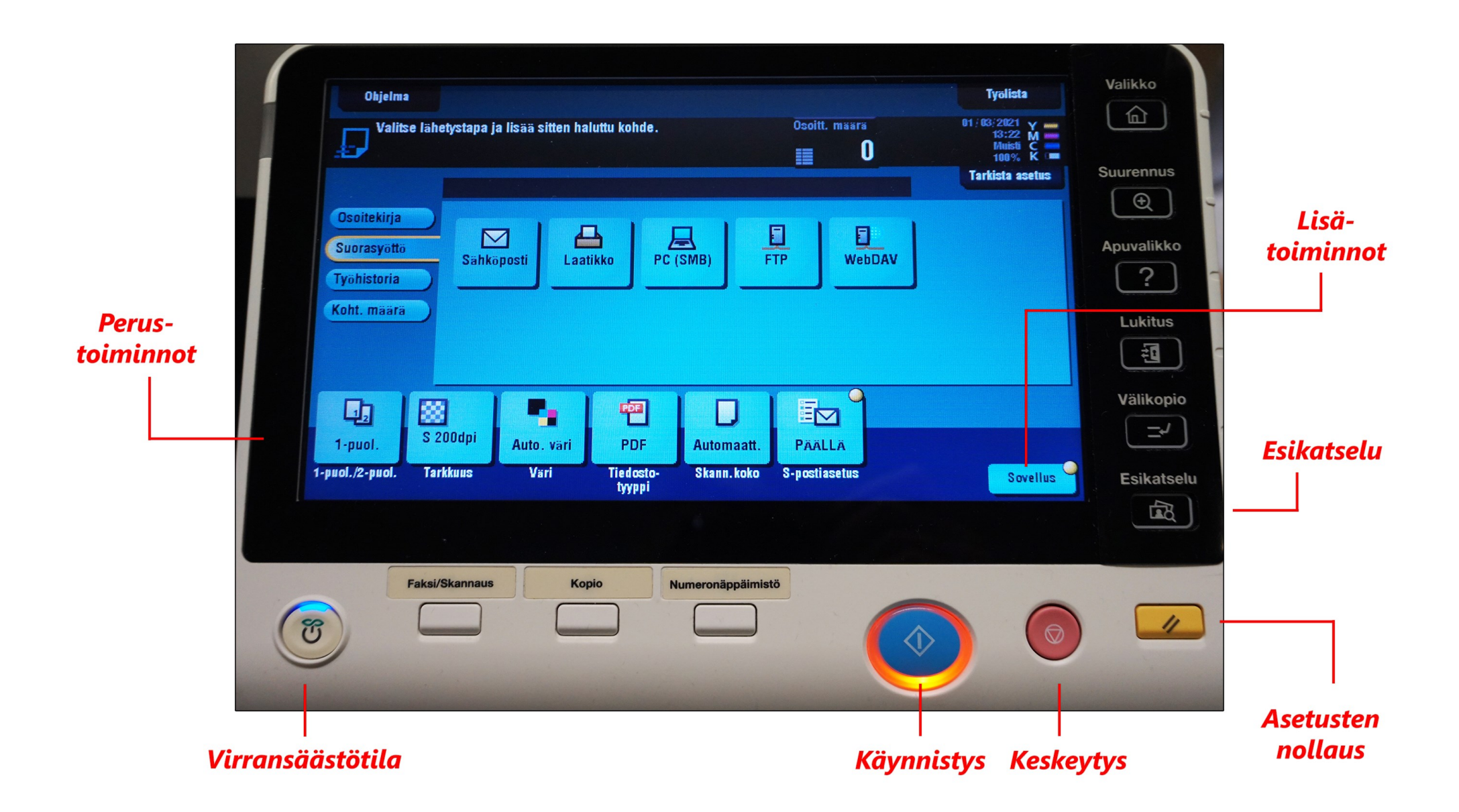

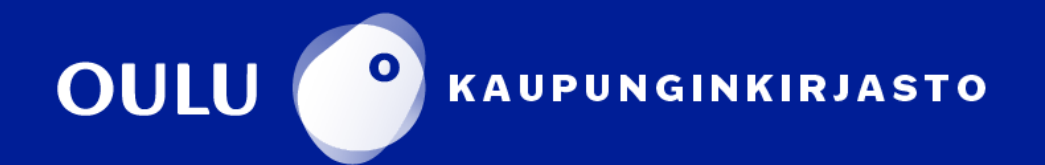

#### 2 Skannaaminen muistitikulle

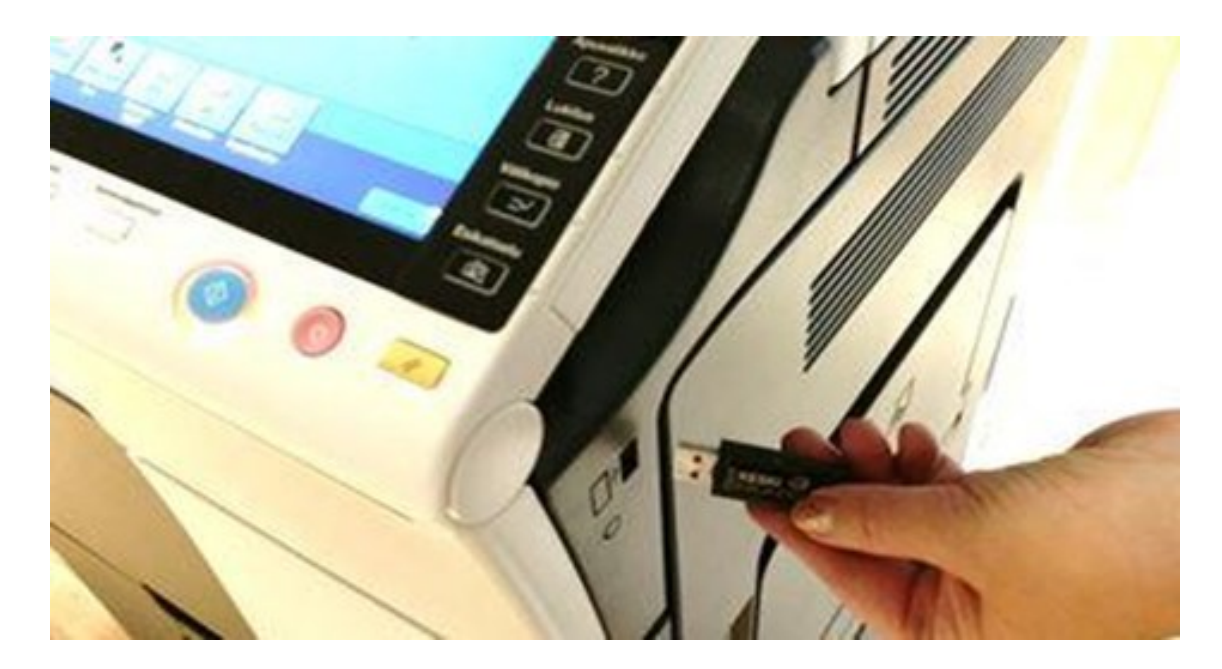

1. Aseta muistitikku USB-porttiin laitteen oikealta puolelta.

2. Näytölle hetken kuluttua ponnahtavasta toimintovalinnasta valitse **Tallenna asiakirja ulkoiseen muistiin**.

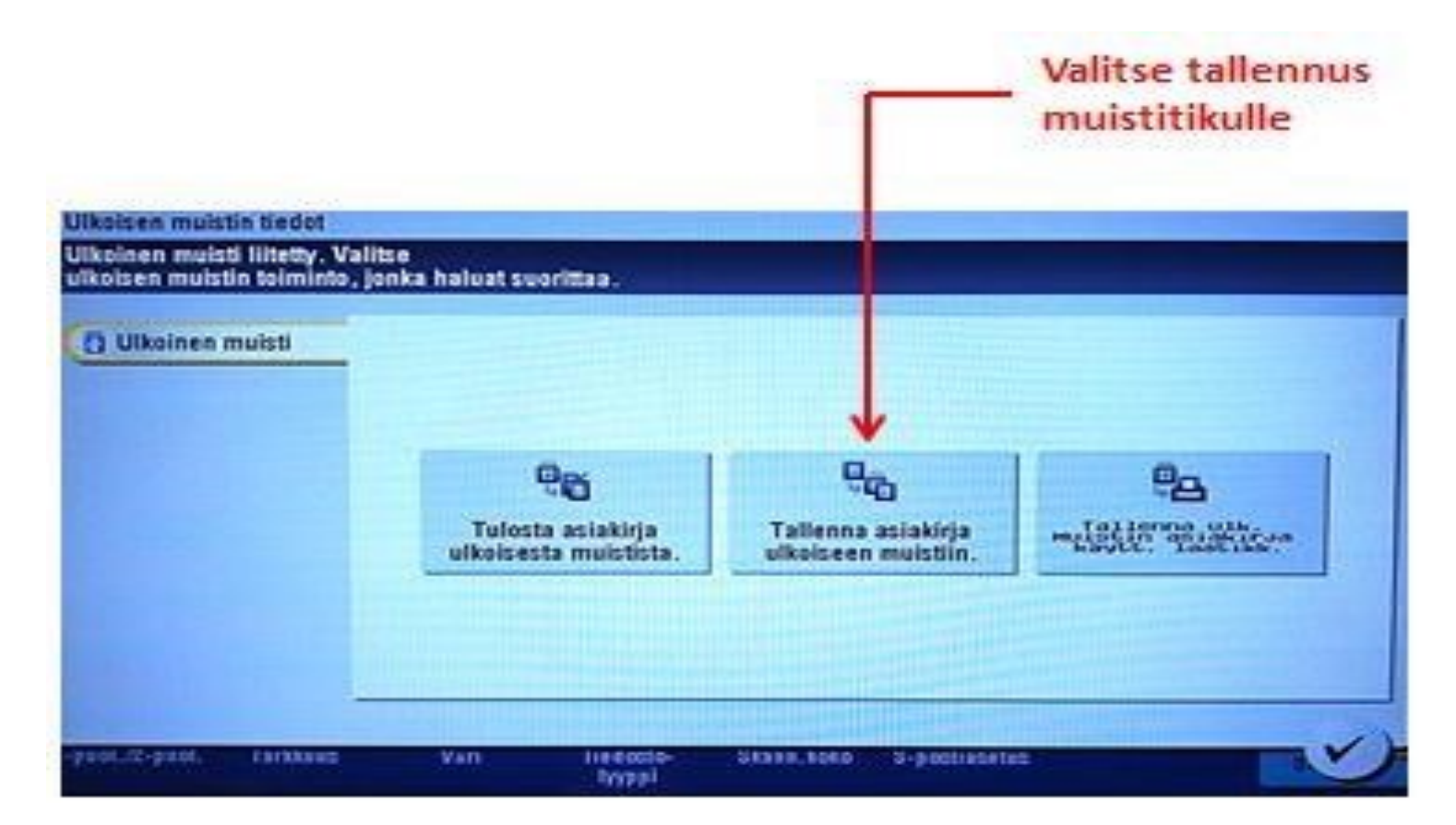

**HUOM!** Jos valikko katoaa, sen saa tuotua esiin painamalla USB-kuvaketta skannauksen päänäkymässä

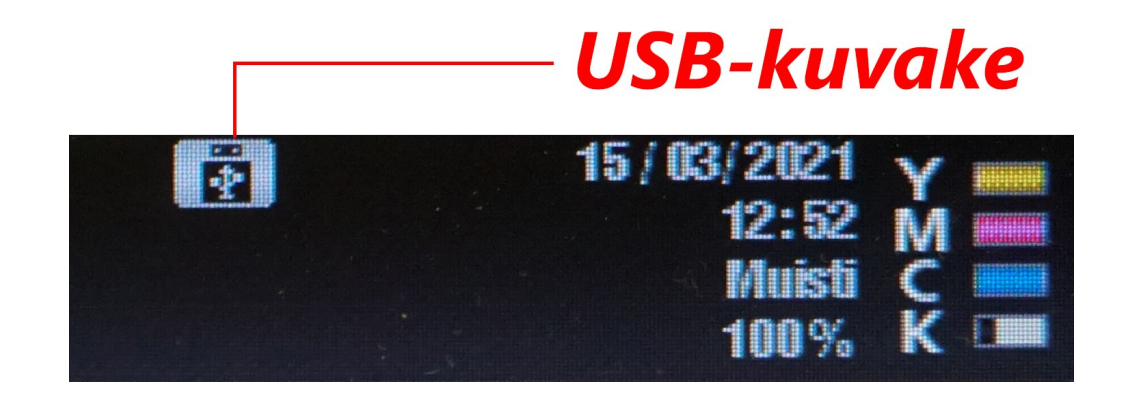

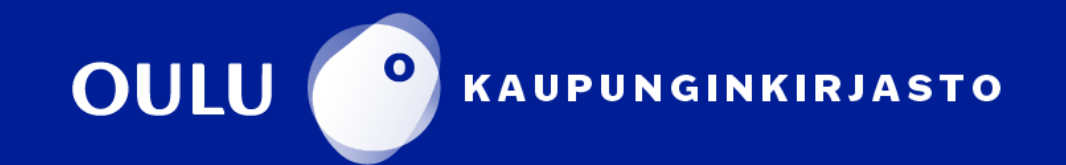

#### Eteen avautuu muistitikkuskannauksen päänäkymä.

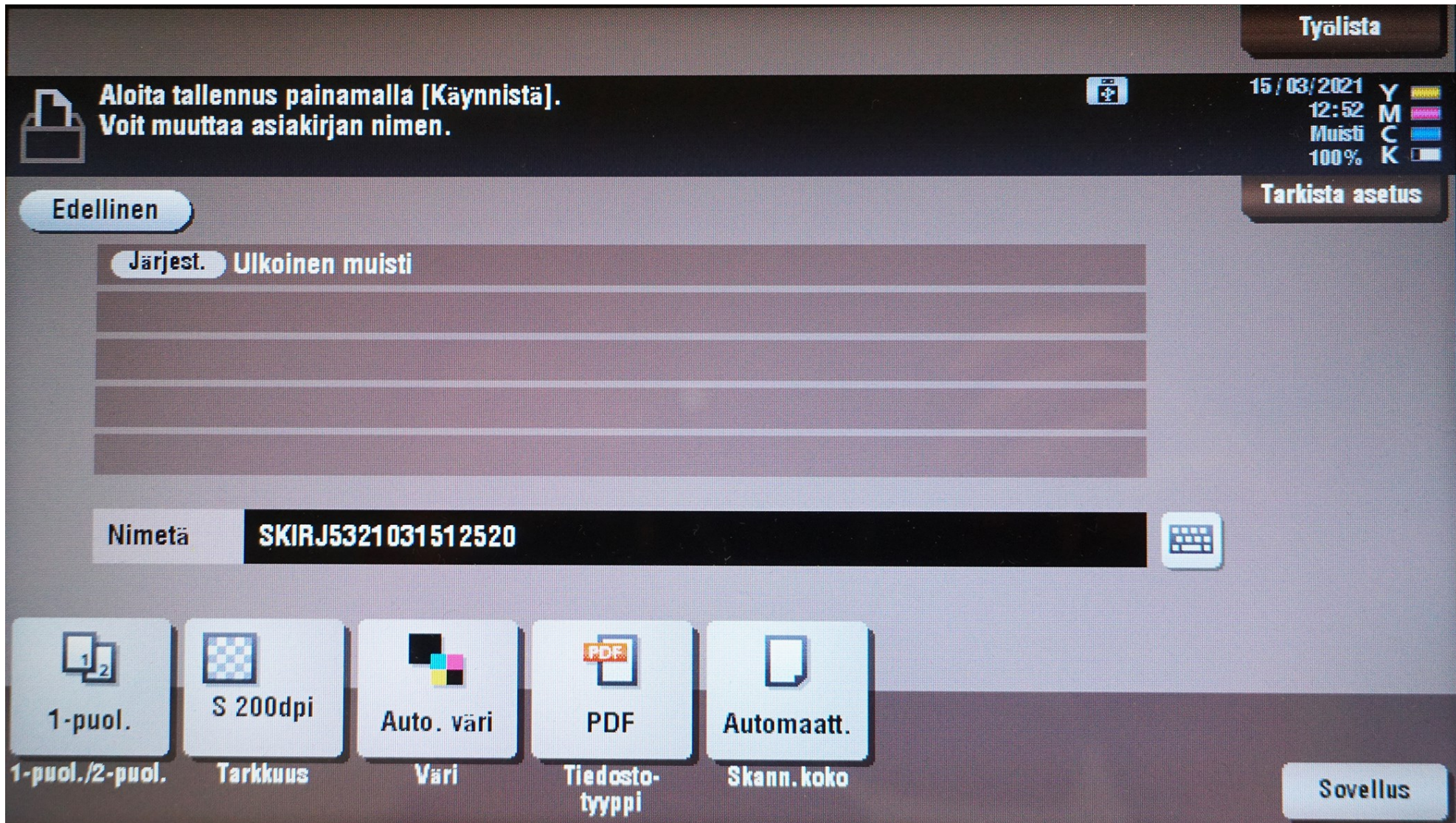

Katso seuraavaksi ohjeet syöttölaitteelle tai valotuslasille:

#### **Skannaaminen muistitikulle syöttölaitteen kautta:**

Syöttölaitetta kannattaa käyttää silloin, kun skannataan useita sivuja sisältäviä, standardipaperikokoisia asiakirjoja.

#### **Huomautuksia:**

**Poista** asiakirjasta niitit ennen syöttölaitteelle asettamista.

**Älä laita** syöttölaitteelle postikortteja, valokuvia, pienikokoista paperia, kalvoja, valokuvapaperia tai ohutta paperia (esim. lehtileikkeitä). Aseta ne valotuslasille.

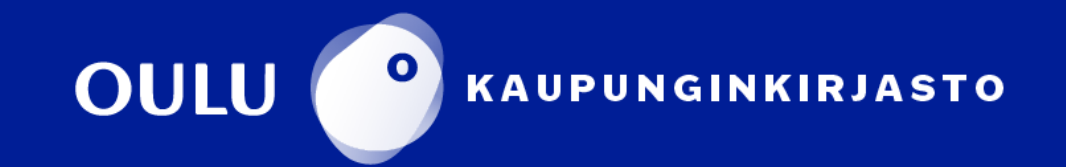

**3.** Valitse **Ulkoinen muisti**, ja sen jälkeen valitse **Tallenna**. Nyt skannattu asiakirja on tallennettu muistitikulle.

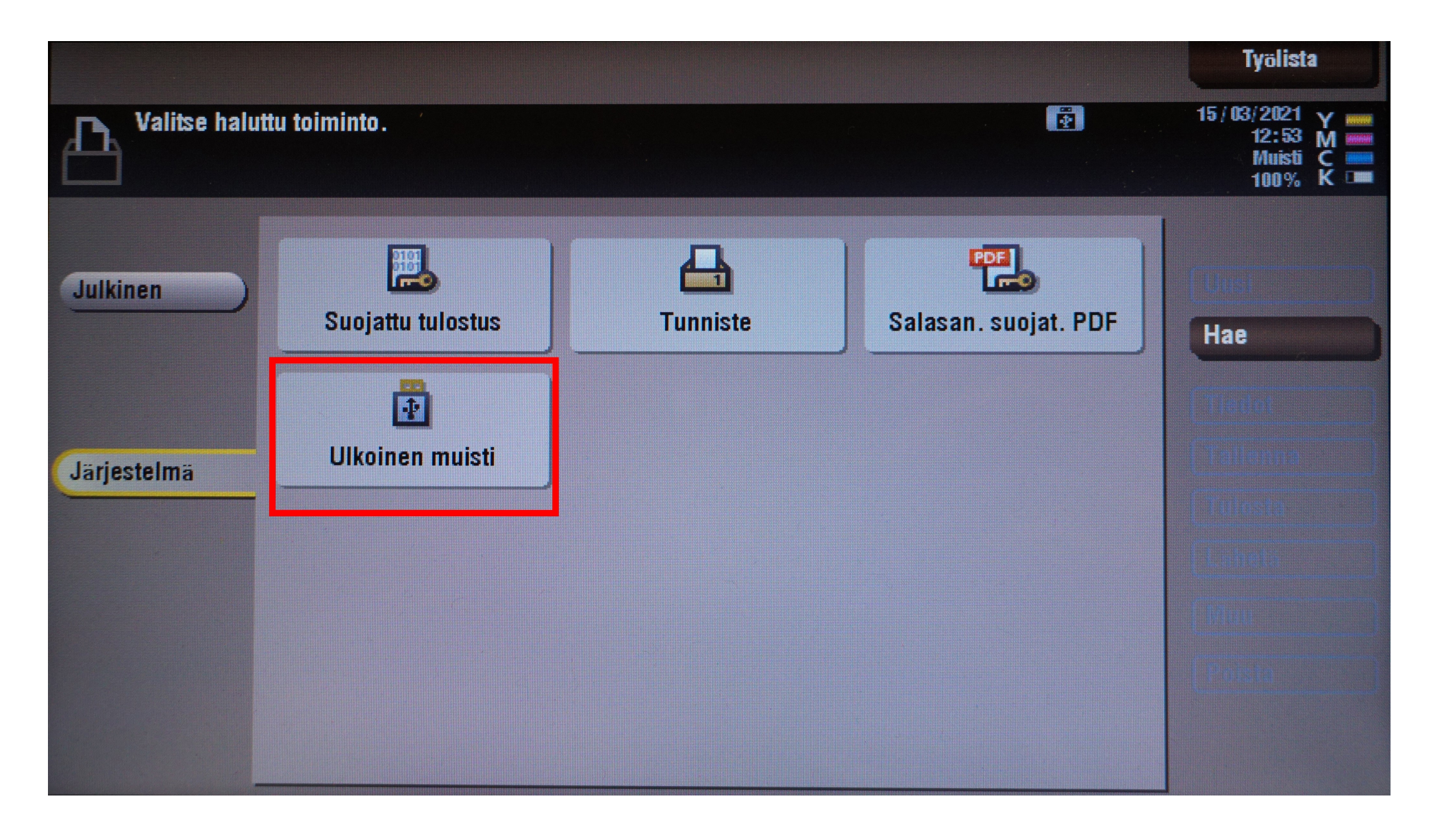

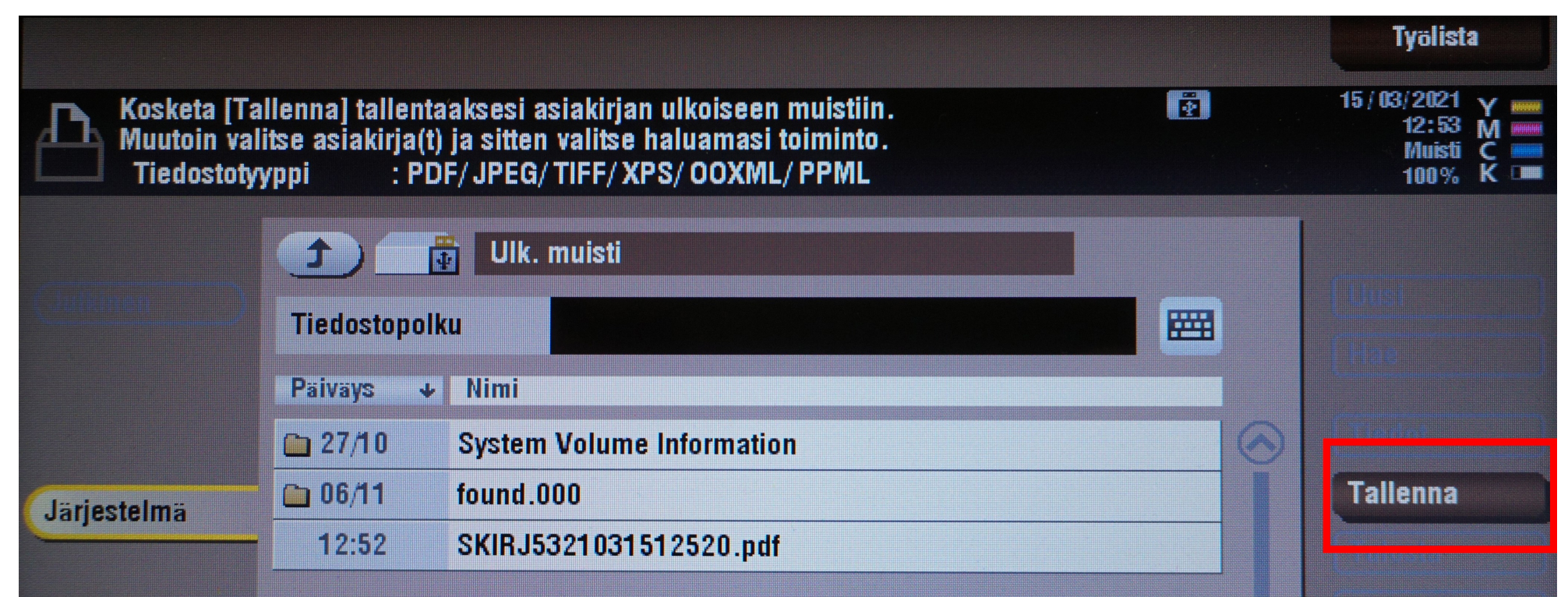

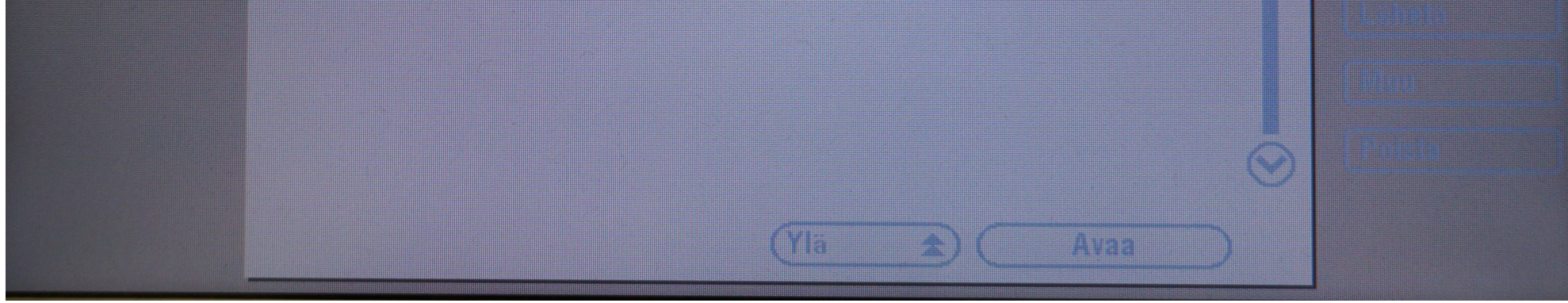

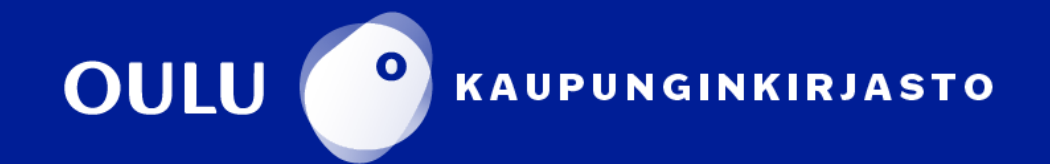